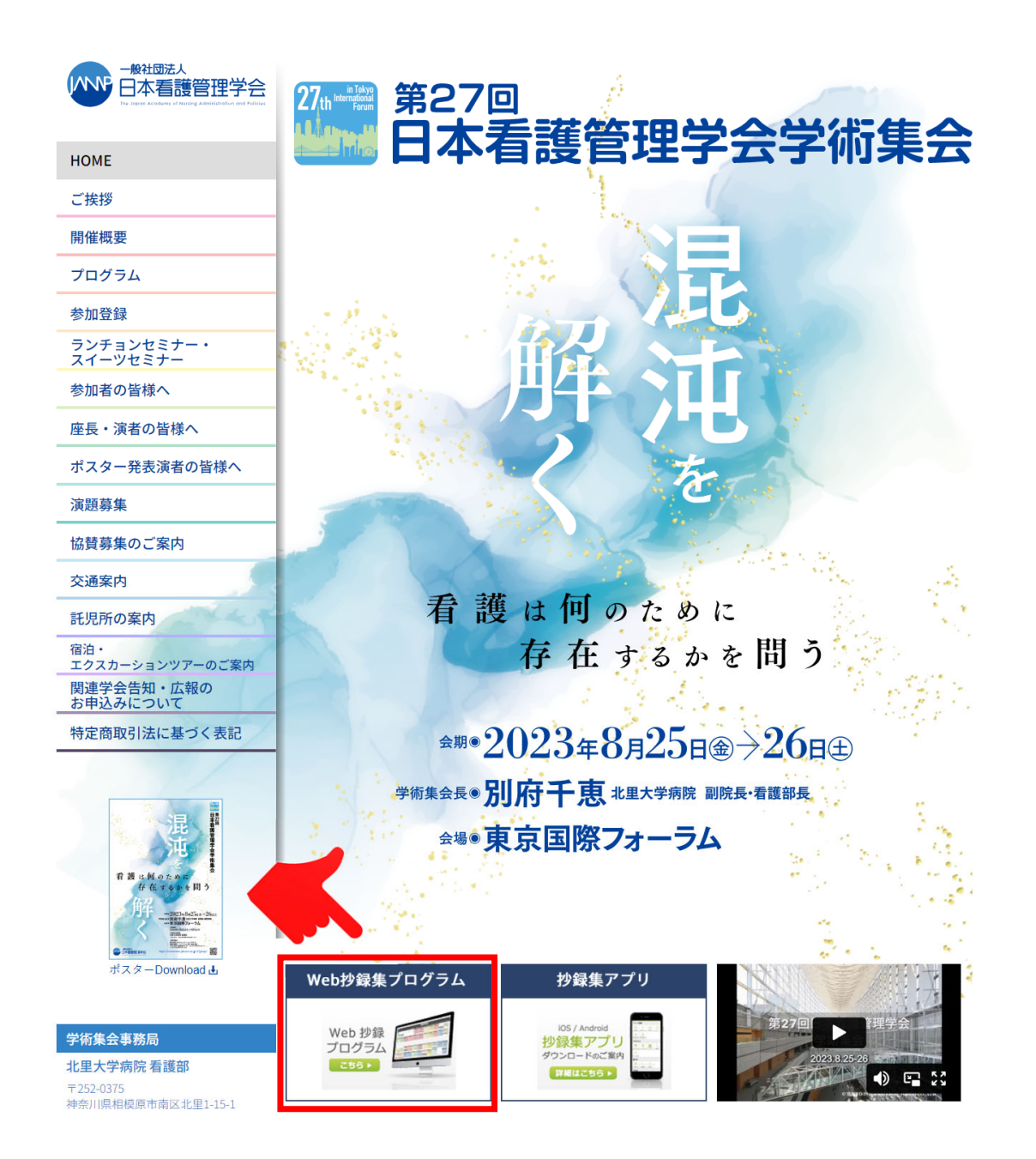

トップページの 【Web抄録プログラム】 ボタンを クリックしてください。

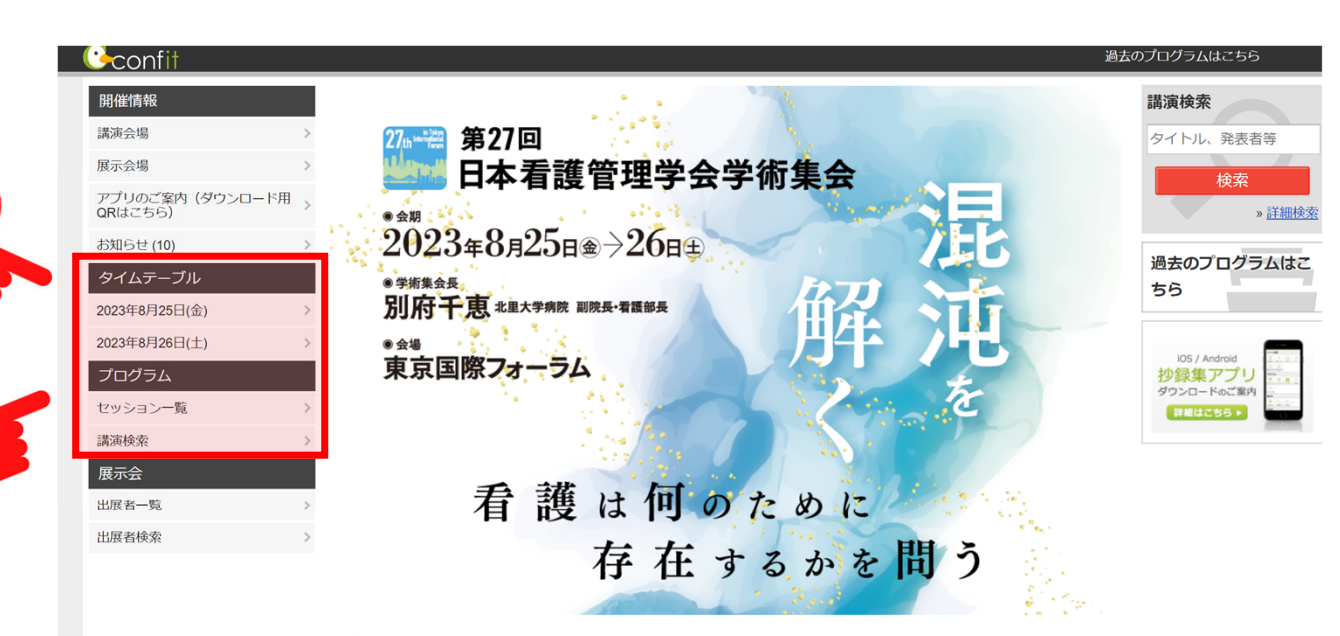

### お知らせ

ガラス棟B1Fでのクロークでは"新規"のお荷物のお預かりは行っておりません。 新規のお荷物につきましてはホールA1Fのクロークにお預けをお願い申し上げます。

既にガラス棟B1Fにてお荷物をお預けされている方のお引取りにつきましては ガラス棟B1Fにて行います。

 $(2023/08/2609:30)$ 

本日の企業展示の締切は、16時30分となります。 スタンプラリーの引換につきましても16時30分までとなりますので 予めご了承ください。

»全てのお知らせを表示

「タイムテーブル」 または 「セッション一覧」・「講演検索」 よりご興味があるセッションを クリックしてください。

※セッション毎の閲覧となります。

## 「タイムテーブル」 または、「セッション一覧」 から 視聴したい「セッション」をクリックしてください。

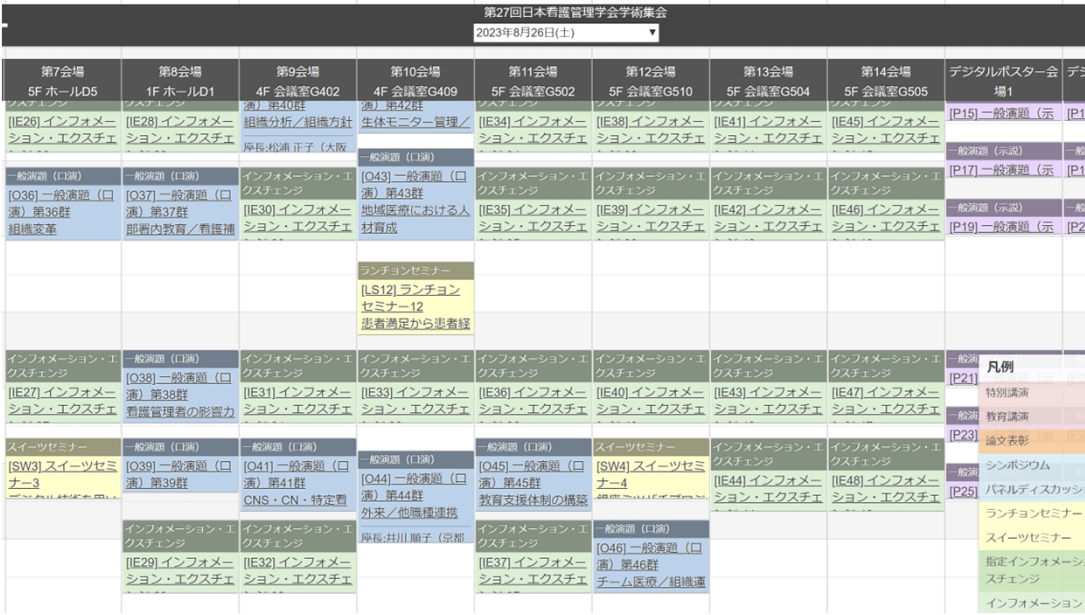

# 【タイムテーブル】 【セッション一覧】

 $\frac{27}{11}$ 

 $TOP >$ 

開催情

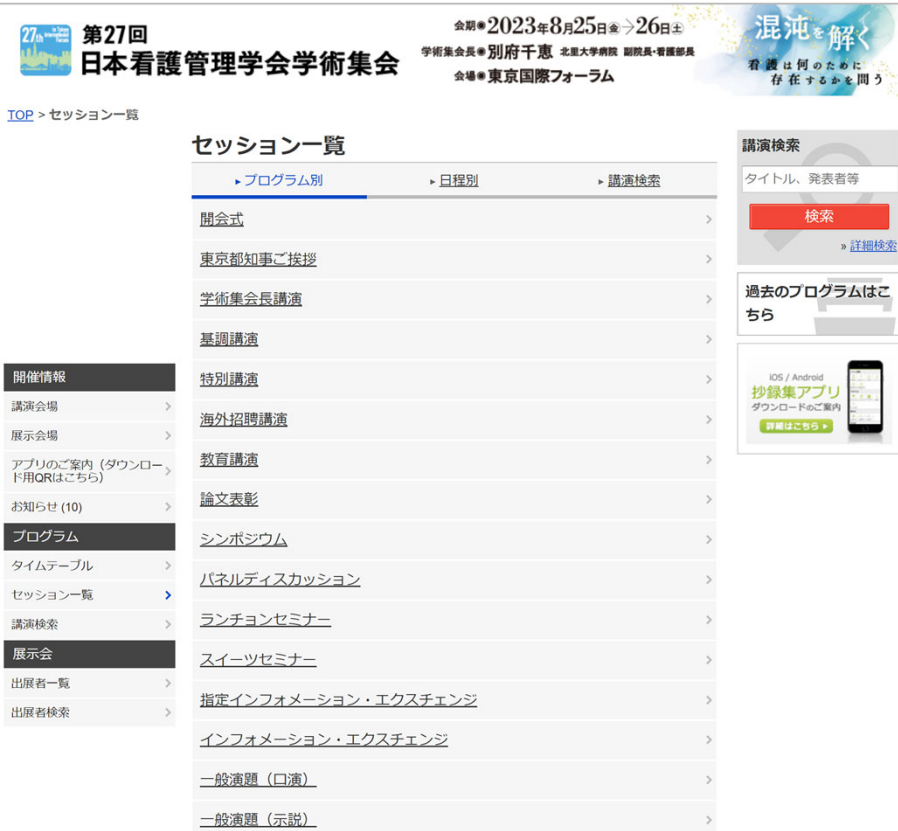

# 閲覧は、セッション毎 の視聴となります。(演題毎ではありません。) 視聴したいセッションの「オンデマンド配信はこちら」をクリックしてください。

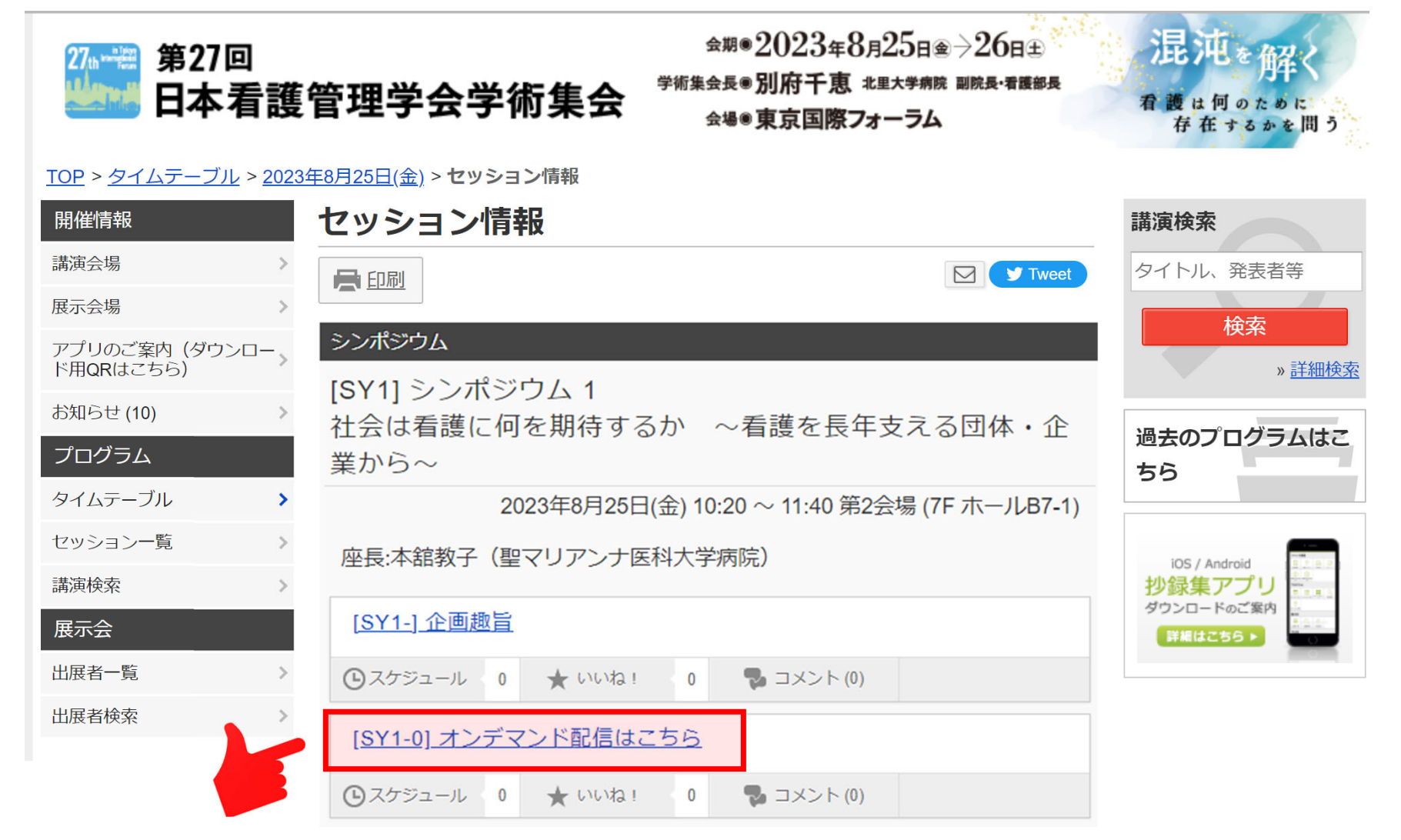

### 動画の閲覧・抄録集の閲覧は、ログインが必要となります。 Web抄録閲覧のID・パスワードでログインしてください。

※Web抄録閲覧のID・パスワードは、オンライン参加登録完了後、

ご登録いただいたメールアドレス宛に"特設Webサイト視聴用 ID・パスワード" が記載された自動返信メールが届きます。 ※Web抄録閲覧のIDは、Eから始まります。

※参加登録のID・パスワードとは異なりますので、ご注意ください。

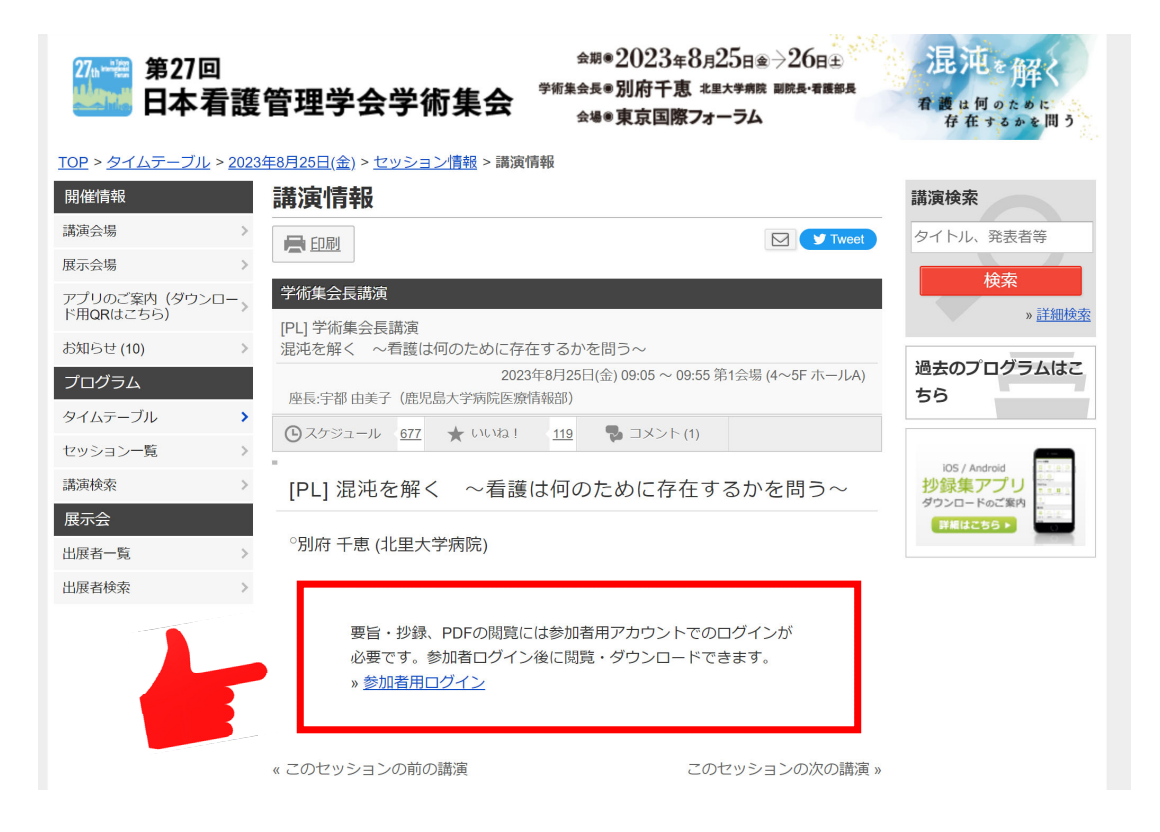